======================================================================  $\text{ESET NDB2}$  V5.2 ====================================================================== ESET NOB2

 $\begin{array}{lll} \text{ESET NDS2} & & & \\ \text{PDET NDS2} & & & \\ \text{PDET NDS2} & & & \\ \text{PDET NDS2} & & & \\ \text{PDET NDS2} & & & \\ \text{PDET NDS2} & & & \\ \text{PDET NDS2} & & & \\ \text{PDET NDS2} & & & \\ \text{PDET NDS2} & & & \\ \text{PDET NDS2} & & & \\ \text{PDET NDS2} & & & \\ \text{PDET NDS2} & & & \\ \text{PDET NDS2} & & & \\ \text{PDET NDS2} & & & \\ \text{PDET NDS2} & & & \\ \text{$ 

- Microsoft Internet Explorer  $6$ 0(Service Pack 1)

ESET SysRescue CD

ESET SysRescue (D) Windows  $(Wndows AIK)$  6001 Windows AIK

 $\text{URL}(\text{Cov})$ Windows Vista SP1 Windows Server 2008 http://www.microsoft.com/ja-jp/download/details.aspx?id=9085 Wndows 7 http://www.microsoft.com/ja-jp/download/details.aspx?id=5753

Windows XP GD-R ESET SysRescue GD

Windows  $\mathcal{X}^{\text{P}}$  (D-R ESET SysRescue) (D-R ESET SysRescue )<br>
Vindows (Windows AIK) Windows XP Image Mastering API v2.0 IMAPI2.0 IMAPI2.0

 $\text{LRL}(\text{Cov}_1, \text{Cov}_2)$ http://support.microsoft.com/?kbid=932716

 $C_{\text{A}}$ 

ESET Q&A http://canon-its.jp/supp/eset/index.html

## $\begin{bmatrix} \cdot & \cdot & \cdot & \cdot \\ \cdot & \cdot & \cdot & \cdot \\ \cdot & \cdot & \cdot & \cdot \end{bmatrix}$

Windows

## $\hbox{Wndows}\ \ \, \hbox{NP} \qquad \qquad \, \hbox{Wndows}$

- $1.$
- 2. Windows  $3$
- $4.$
- $5.$  $6.$
- 7.「ハードウェア」タブをクリックし、「ドライバの署名」ボタンをクリッ
- $8.$  $\alpha$
- 9.「システムのプロパティ」を閉じます。

 $[ \begin{array}{ccc} \hline \end{array} \right] \qquad \qquad [ \quad ]$ 

- -
- 
- 
- -
	-
- 

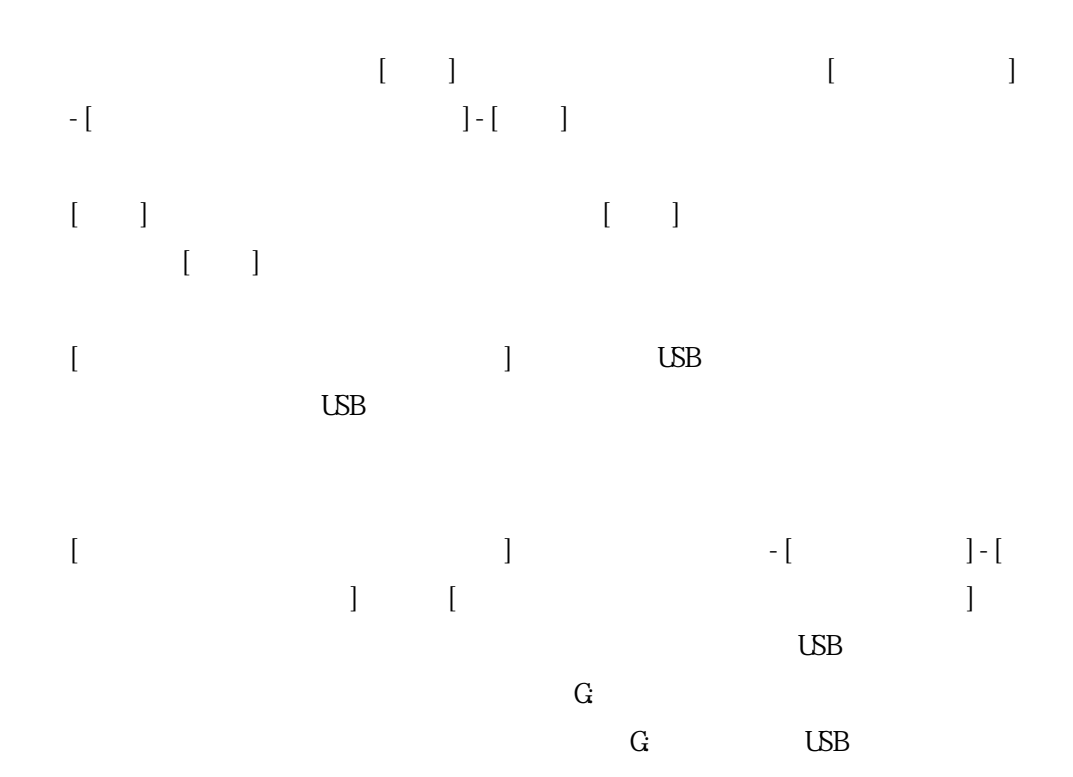

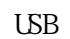

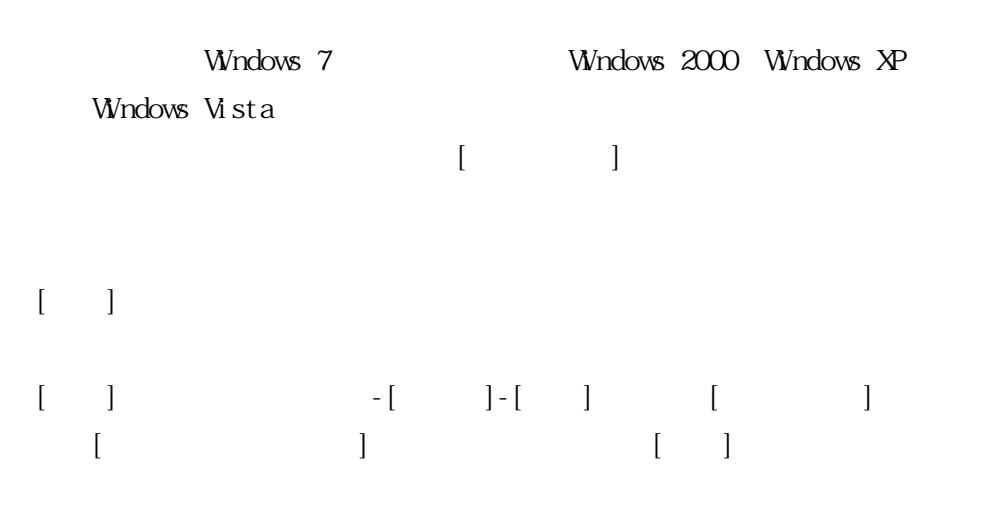

 $\operatorname{ESET}$ 

 $\hbox{\it ht}$ tp://canon-its.jp/product/eset/index.html